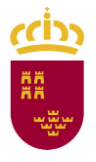

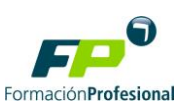

## **1.** Acceder al procedimiento 1342

[Sede electrónica de la Administración Pública de la C.A.R.M.](https://sede.carm.es/web/pagina?IDCONTENIDO=1342&IDTIPO=240&RASTRO=c$m40288) - Pruebas libres [para la obtención directa de títulos de Formación Profesional \(carm.es\)](https://sede.carm.es/web/pagina?IDCONTENIDO=1342&IDTIPO=240&RASTRO=c$m40288)

# **2.** Acceder a la pestaña "Presentación de Solicitudes"

## Pruebas libres para la obtención directa de títulos de Formación Profesional (código 1342) (SIA 20

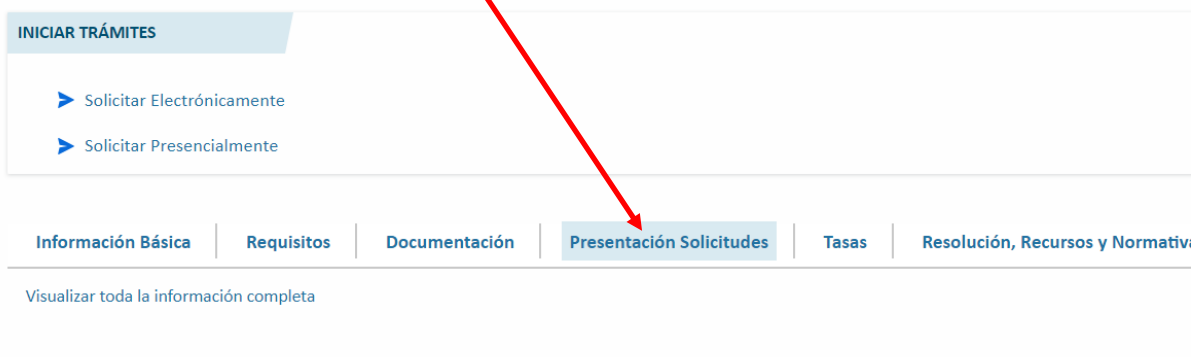

#### **Solicitar Presencialmente**

Los ciudadanos/as que no dispongan de medios electrónicos para la presentación de solicitudes, y no estén obligados a re de la Ley 39/2015, de 1 de octubre, del Procedimiento Administrativo Común de las Administraciones Públicas y, en su cas

La cumplimentación de los formularios de solicitud se hará en los términos que se indique en la normativa de aplicació

## Modelos para solicitudes

- > Anexo I. Títulos convocados M
- > Anexo II Módulos y centros examinadores E
- > Anexo IV. Solicitud informe de adaptación para realizar la prueba E

## Obtención de la Carta de Pago y abono de la tasa

Obtener Carta de Pago [2] (Autoliquidación) Abonar el importe de la tas con tarjeta de crédito o débito [2]

**3.** Pinchar en "Obtener Carta de Pago"

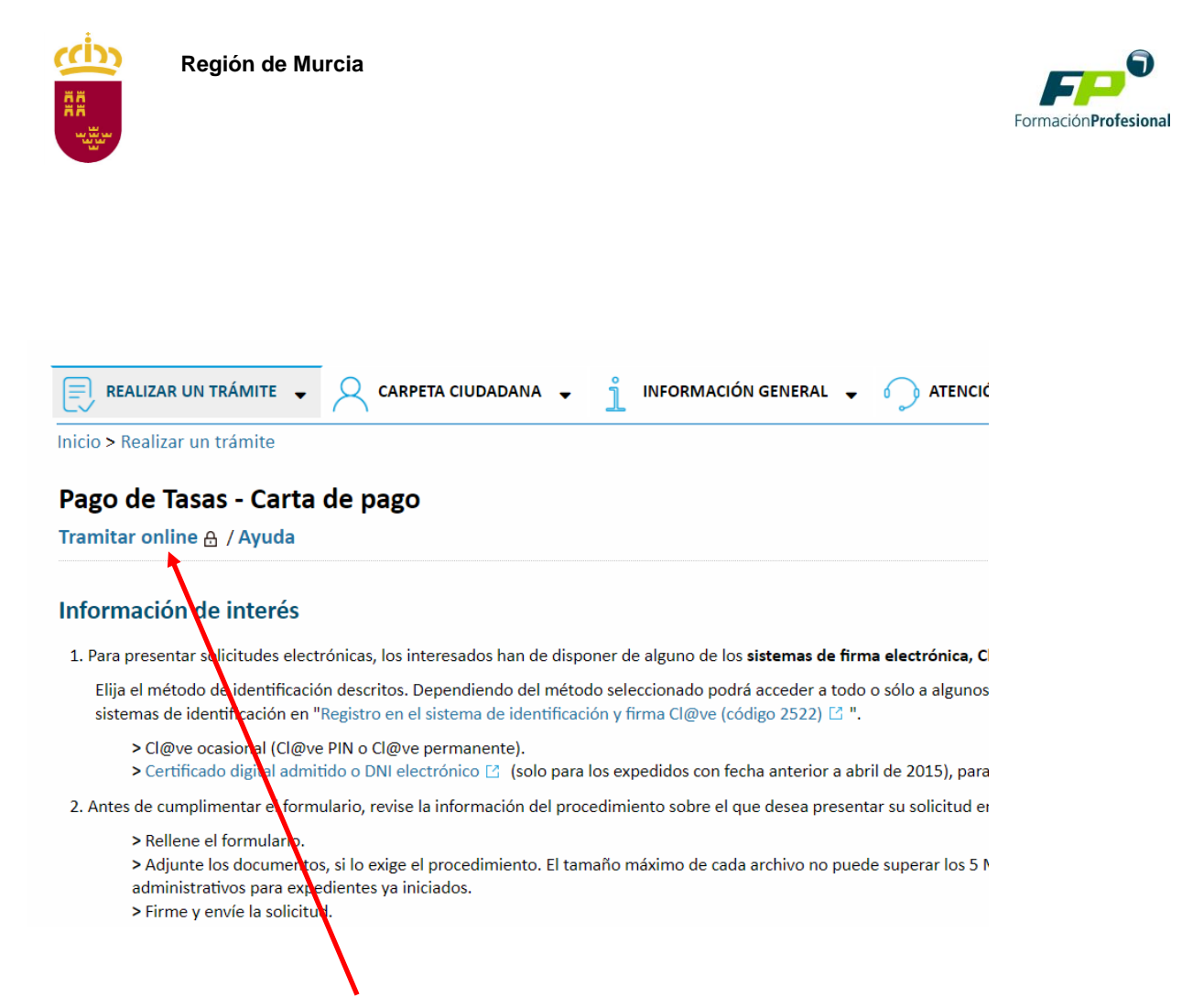

**4.** Pulsar "Tramitar online", accedemos a pantalla para introducir el código visual de seguridad, introducirlo y pulsar continuar.